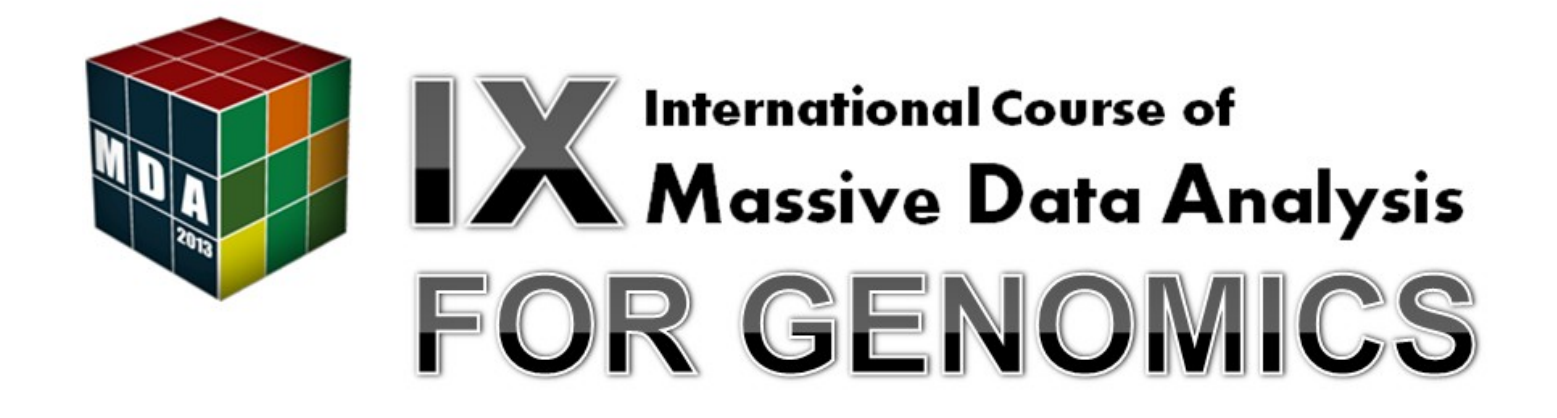

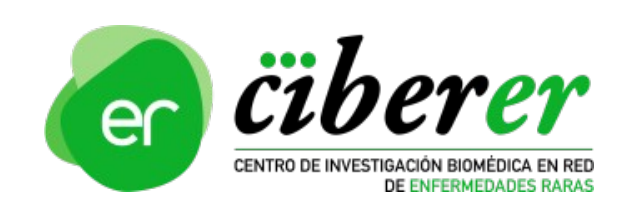

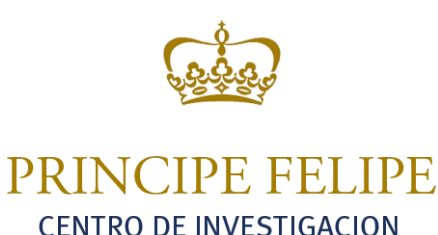

KINB®

Joaquín Tárraga jtarraga@cipf.es

- Introduction
- Getting the source code: downloading, compiling and building
- Browsing the source code
	- FastQ and BAM file libraries
		- Hands-on
	- BWT and SW aligment libraries
		- Hands-on
	- Parallelization schema
		- Hands-on

**Joaquín Tárraga**

**jtarraga@cipf.es**

**HPG Aligner and sequence alignment libraries** 

**1**

# **Let's talk about...**

#### • Introduction

- Getting the source code: downloading, compiling and building
- Browsing the source code
	- FastQ and BAM file libraries
		- Hands-on
	- BWT and SW aligment libraries
		- Hands-on
	- Parallelization schema
		- Hands-on

**Joaquín Tárraga**

**jtarraga@cipf.es**

### **HPG Aligner and sequence alignment libraries**

**2**

## **Introduction What's HPG Aligner ?**

• A High Performance mapper for Genomic sequences: ultrafast and highly sensitive

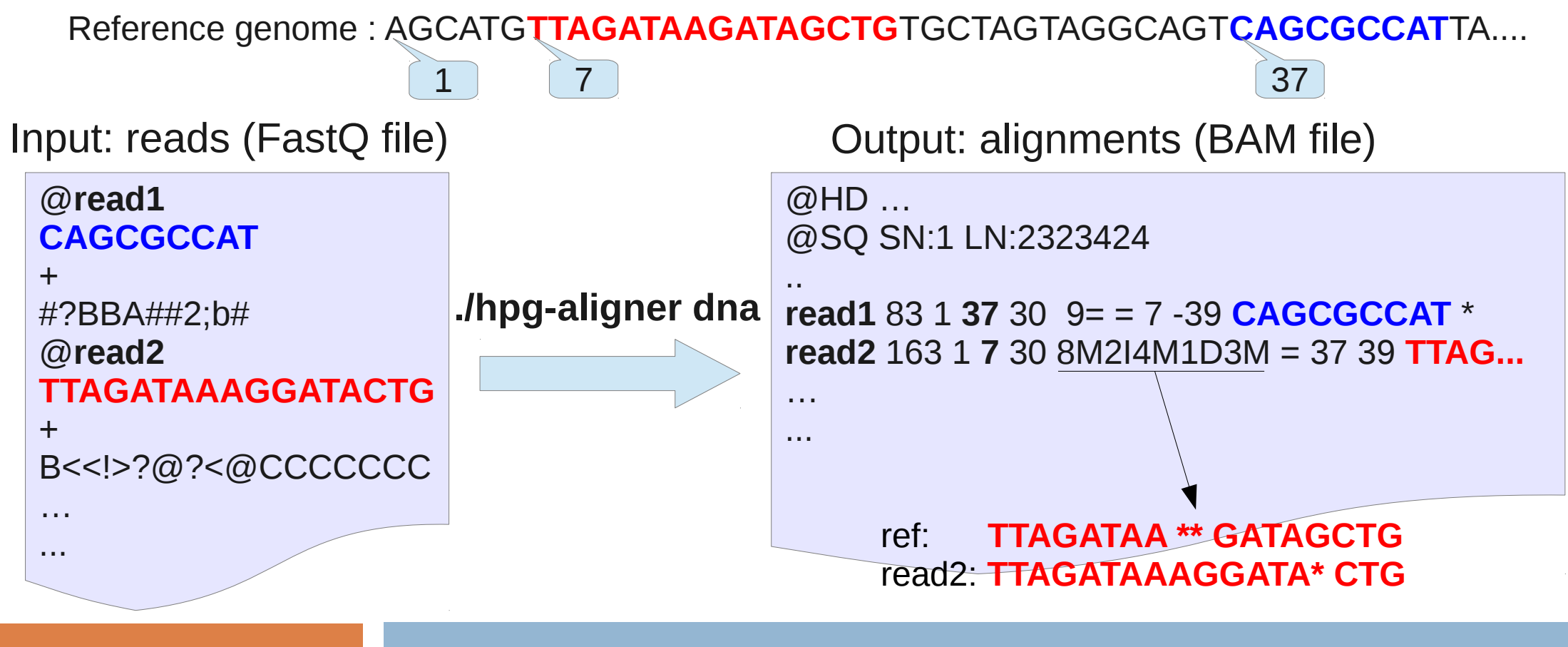

**Joaquín Tárraga jtarraga@cipf.es**

## **Introduction Why ultrafast and highly sensitive ?**

- Based on an efficient pipeline that maximizes the effective hardware utilization
- Combined strategy of two algorithms
	- Burrows-Wheeler Transform (BWT)
		- Fast but low sensitivity (few errors allowed)
	- Smith-Waterman (SW)

**Joaquín Tárraga**

**jtarraga@cipf.es**

- High sensitivity (many errors allowed, big indels,...) but slow
- Based on HPC technologies to provide the fastest runtime on multicore machines: OpenMP (multitrheading), SSE instructions, GPUs...
- Efficient programming language: C (C99)

## **Introduction Pipeline & BWT-SW combined strategy**

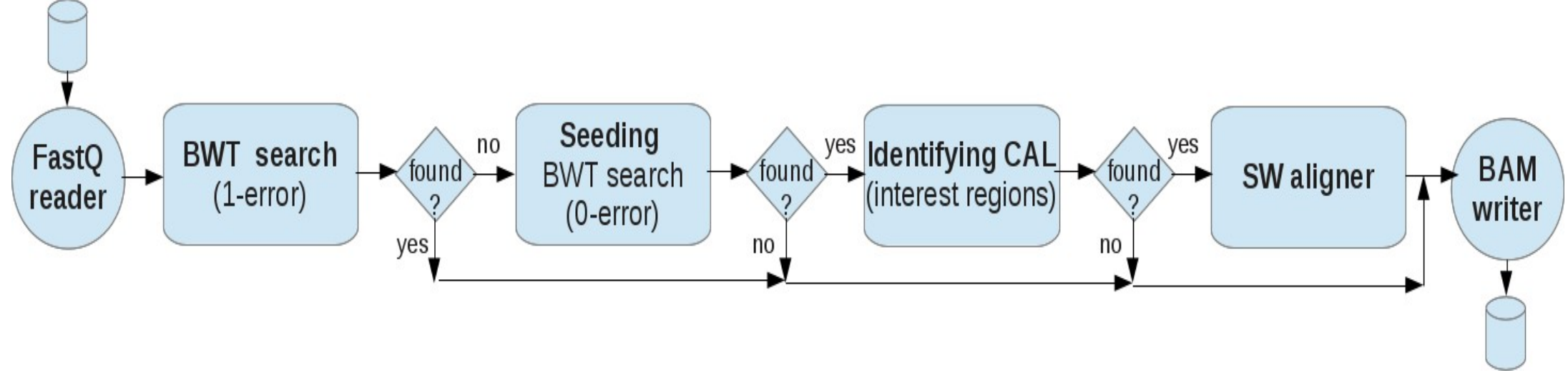

BWT = Burrows-Wheeler Transform CAL = Candidate Alignment Localization SW = Smith-Waterman algorithm

**Joaquín Tárraga jtarraga@cipf.es**

## **Introduction Seeding & identifying candidate alignment localizations (CALs)**

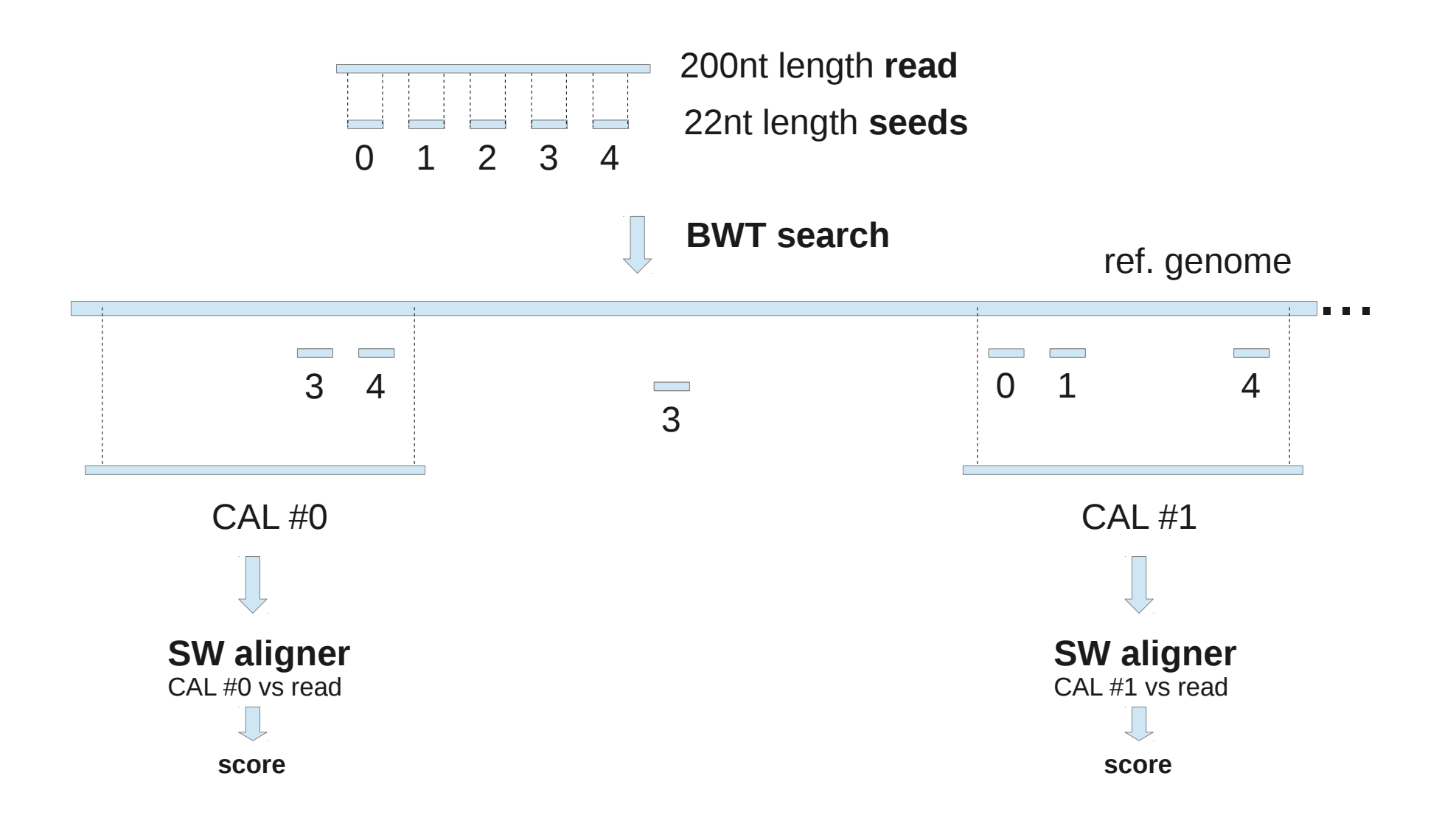

**Joaquín Tárraga jtarraga@cipf.es**

## **Introduction HPG Aligner benchmarks and results: DNA sequencing**

● First results show an amazing *performance* and the best *sensitivity*

#### *DNA 2M simulated datasets*

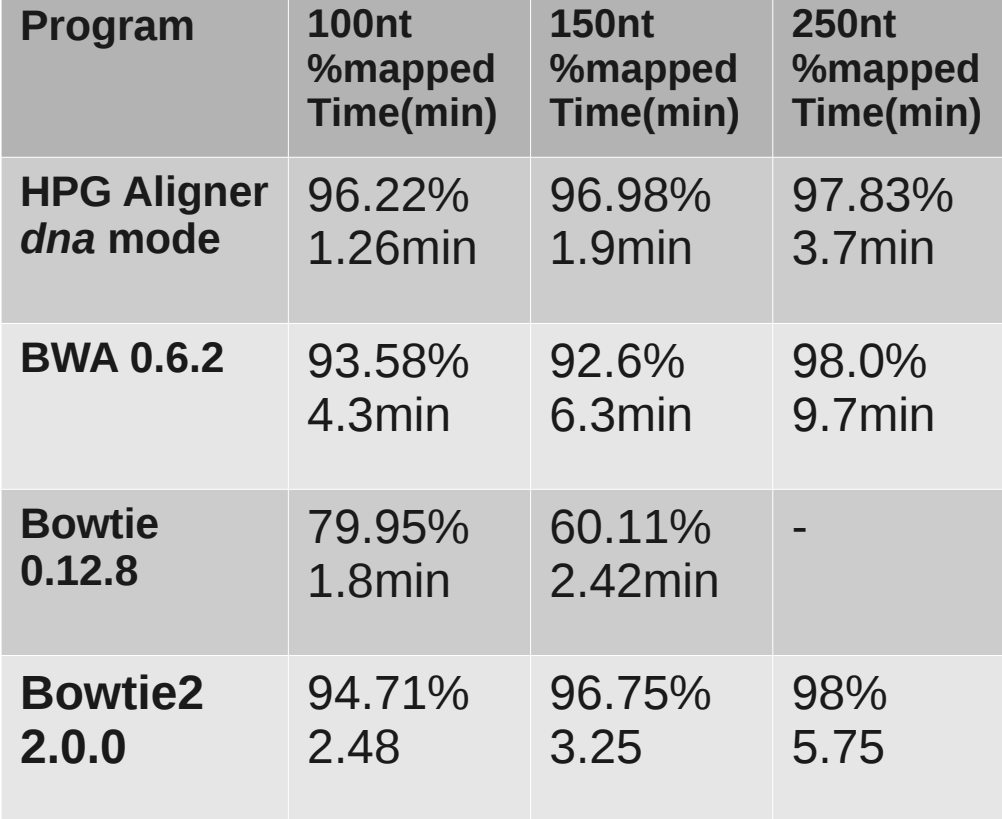

#### *DNA 2M simulated INDEL datasets*

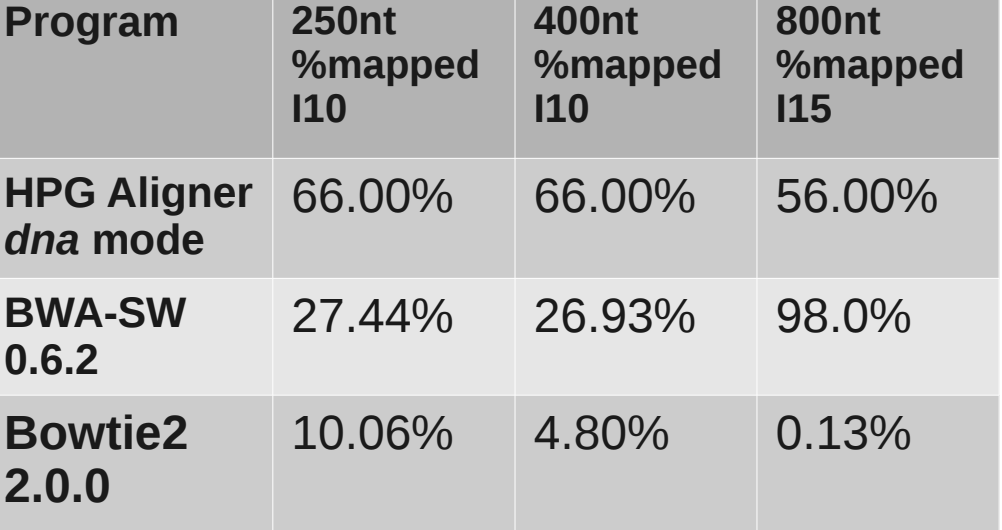

- Right mapped results
- No GPUs were used
- Other tools were benchamarked: GEM, SOAP, BFAST,... but no positive result were obtained

#### **Joaquín Tárraga jtarraga@cipf.es**

## **Introduction HPG Aligner benchmarks and results: RNA sequencing**

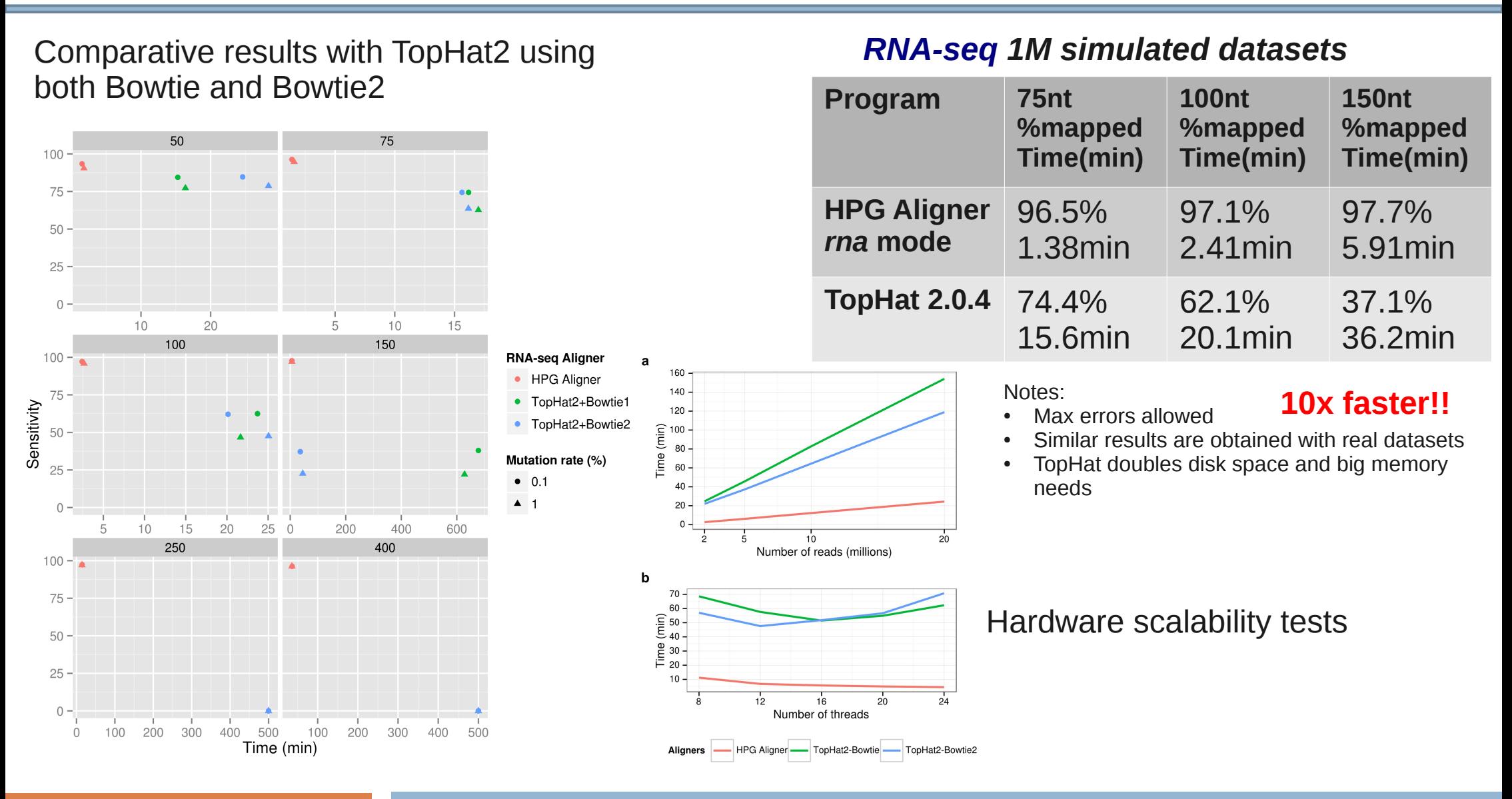

#### **Joaquín Tárraga jtarraga@cipf.es**

# **Let's talk about...**

#### • Introduction

- Getting the source code: downloading, compiling and building
- Browsing the source code
	- FastQ and BAM file libraries
		- Hands-on
	- BWT and SW aligment libraries
		- Hands-on
	- Parallelization schema
		- Hands-on

**Joaquín Tárraga**

**jtarraga@cipf.es**

## **Getting the source code Main resources and documentation**

- Resources at [www.opencb.org](http://www.opencb.org/)
	- Overview

**Joaquín Tárraga**

**jtarraga@cipf.es**

- Downloads
- User manual, getting started, tutorial
- Developers' corner
- Release notes and roadmap
- Results and bechmarks

## Getting the source code Downloading the source code (I)

- Fork the following repositories at github.com
	- opencb-hpg/hpg-aligner
	- opencb-hpg/bioinfo-libs

Joaquín Tárraga

jtarraga@cipf.es

- opencb-hpg/common-libs

## Getting the source code Downloading the source code (and II)

• Clone the repositories

Joaquín Tárraga

jtarraga@cipf.es

- Recommended cloning setup
	- \$HOME/appl/bioinfo-c/hpq-aligner
	- \$HOME/appl/bioinfo-c/libs/bioinfo-libs
	- \$HOME/appl/bioinfo-c/libs/common-libs

## Getting the source code Configuring the working directory

- Initialize the submodules pointing to libraries
	- cd \$HOME/appl/bioinfo-c/libs/common-libs
	- touch .git/git-daemon-export-ok
	- Repeat for bioinfo-libs

Joaquín Tárraga

jtarraga@cipf.es

- cd \$HOME/appl/bioinfo-c/hpg-aligner
- git submodule update --init

## Getting the source code System requirements and library dependencies

- Requires a C compiler, Linux headers and the Scons build-system
- Library dependencies
	- cprops
	- samtools
	- $-$  argtable2
	- config

Joaquín Tárraga

jtarraga@cipf.es

- Use the *builvars.py* file at the working directory to indicate where the libraries are installed
	- \$HOME/appl/bioinfo-c/hpg-aligner/buildvars.py

## **Getting the source code File hierarchy**

- hpg-aligner folder:
	- bin
	- src
		- build-index
		- dna
		- rna
	- lib
- SConstruct file
- buildsvar.py file

**Joaquín Tárraga**

**jtarraga@cipf.es**

- hpg-aligner/lib folder
	- common-libs
		- commons
		- containers
	- bioinfo-libs
		- bioformats
			- fastq
			- bam
			- $\bullet$  ...
		- aligners
			- bwt
			- sw

## **Getting the source code Hands-on: using hpg-aligner**

- To compile
	- cd ~/hpg-aligner-hands-on/hpg-aligner
	- scons
- To build the BWT index
	- ./hpg-aligner build-index -g ../data/Homo\_sapiens.GRCh37.70.dna.chromosome.20.fa -i ../index/ -r 10
- To map

**Joaquín Tárraga**

**jtarraga@cipf.es**

- ./hpg-aligner dna -i ../index/ -f ../data/test\_1.fq -o ../out/ --prefix test\_1
- samtools view ../data/out/test\_1\_alignments.bam | head

# **Let's talk about...**

- Introduction
- Getting the source code: downloading, compiling and building
- Browsing the source code
	- FastQ and BAM file libraries
		- Hands-on
	- BWT and SW aligment libraries
		- Hands-on
	- Parallelization schema
		- Hands-on

**Joaquín Tárraga**

**HPG Aligner and sequence alignment libraries jtarraga@cipf.es <sup>18</sup>**

## **Browsing the source code Working with FastQ and BAM files: bioinfo-libs/bioformats (I)**

- bioinfo-libs/bioformats/fastq
	- fastq\_read.[hc]
	- fastq\_file.[hc]
	- fastq\_stats.[hc]
- bioinfo-libs/bioformats/bam
	- alignment.[hc]
	- bam file.[hc]

**Joaquín Tárraga jtarraga@cipf.es**

– ...

## **Browsing the source code Working with FastQ and BAM files (and II)**

- Hands-on
	- cd ~/hpg-aligner-hands-on/exercises/
	- Code to complete: ex1.c
		- Read the n first reads of a FastQ file, and store them in an array list (fastq\_file.h, fastq\_read.h, array\_list.h)
		- Display for each read in the array list: its ID and nucleotide sequence
		- Calculate and display the statistical parameters for each read (fastq\_stats.h)
	- To compile and execute:
		- scons

–

**Joaquín Tárraga**

**jtarraga@cipf.es**

- *Jex1* <fastq filename> <number of reads>
- $.$ /ex1 $.$ ./data/test $1.$ fq 10

## **Browsing the source code Working with BWT and SW aligners: bioinfo-libs/aligners (I)**

- bioinfo-libs/aligners/bwt
	- bwt.[hc]
	- ...

**Joaquín Tárraga**

**jtarraga@cipf.es**

- bioinfo-libs/bioformats/sw
	- smith\_waterman.[hc]
	- sse.[hc]

## **Browsing the source code Working with BWT and SW aligners (and II)**

- Hands-on
	- cd ~/hpg-aligner-hands-on/exercises/
	- Code to complete: ex2.c
		- Read the n first reads of a FastQ file and map each read using BWT (fastq file.h, fastq read.h, bwt.h)
		- For each read, display its alignments: strand, chromosome, position and cigar code (array\_list.h, alignment.h)
	- To compile and execute:
		- scons

–

**Joaquín Tárraga**

**jtarraga@cipf.es**

- ./ex2 <fastq filename> <BWT index dirname> <number of reads> <number of errors>
- $.$ /ex2 $.$ ./data/test $_1$ .fq  $.$ /index/ 5 1

## **Browsing the source code HPG Aligner main function**

- The main function (src/hpg\_aligner.c) of the application involves:
	- Parsing the command-line options (argtable library, src/options.c)
	- Building the aligner workflow (src/dna/dna\_aligner.c, src/rna/rna\_aligner.c)
	- Running the workflow aligner in parallel with the specified number of threads (workflow\_functions.c, common-libs/commons/workflow\_scheduler.c)
		- Reading the FastQ file (bioinfo-libs/bioformats/fastq)
		- Computing the BWT and SW alignments, seeding... (bioinfolibs/aligners/bwt, bioinfo-libs/aligners/sw)
		- Writing the BAM file (bioinfo-libs/bioformats/bam)

**Joaquín Tárraga**

**jtarraga@cipf.es**

## **Browsing the source code Parallelization schema: workflow**

**HPG Aligner workflow** 

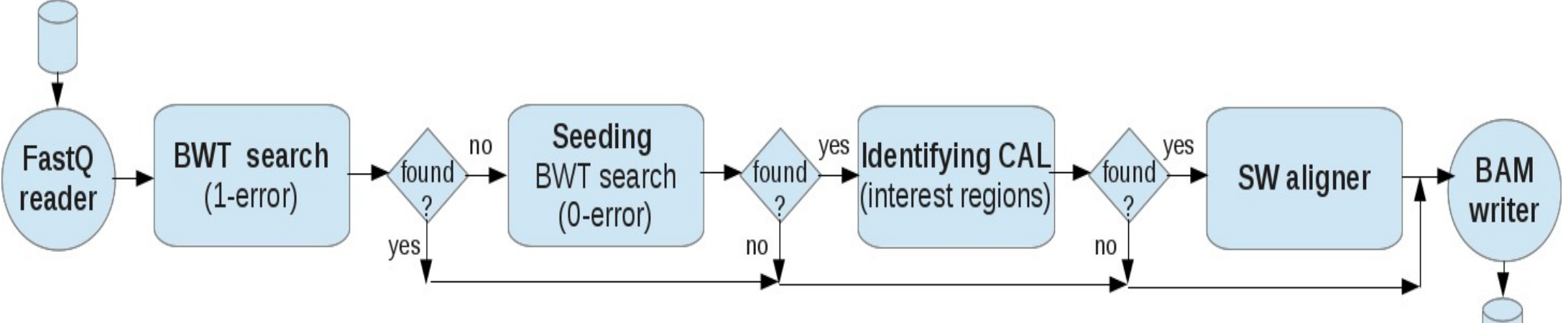

- Stages process batchs of work that contains mainly:
	- A list of FASTQ reads and

**Joaquín Tárraga**

**jtarraga@cipf.es**

- A *target array* with the indices of the reads to be processed (the processing depends on the stage)
- A stage 1) takes a batch, 2) processes it, 3) updates the *target array* and 4) passes the batch to the next stage

## **Browsing the source code Parallelization schema: implementation**

**Joaquín Tárraga**

**jtarraga@cipf.es**

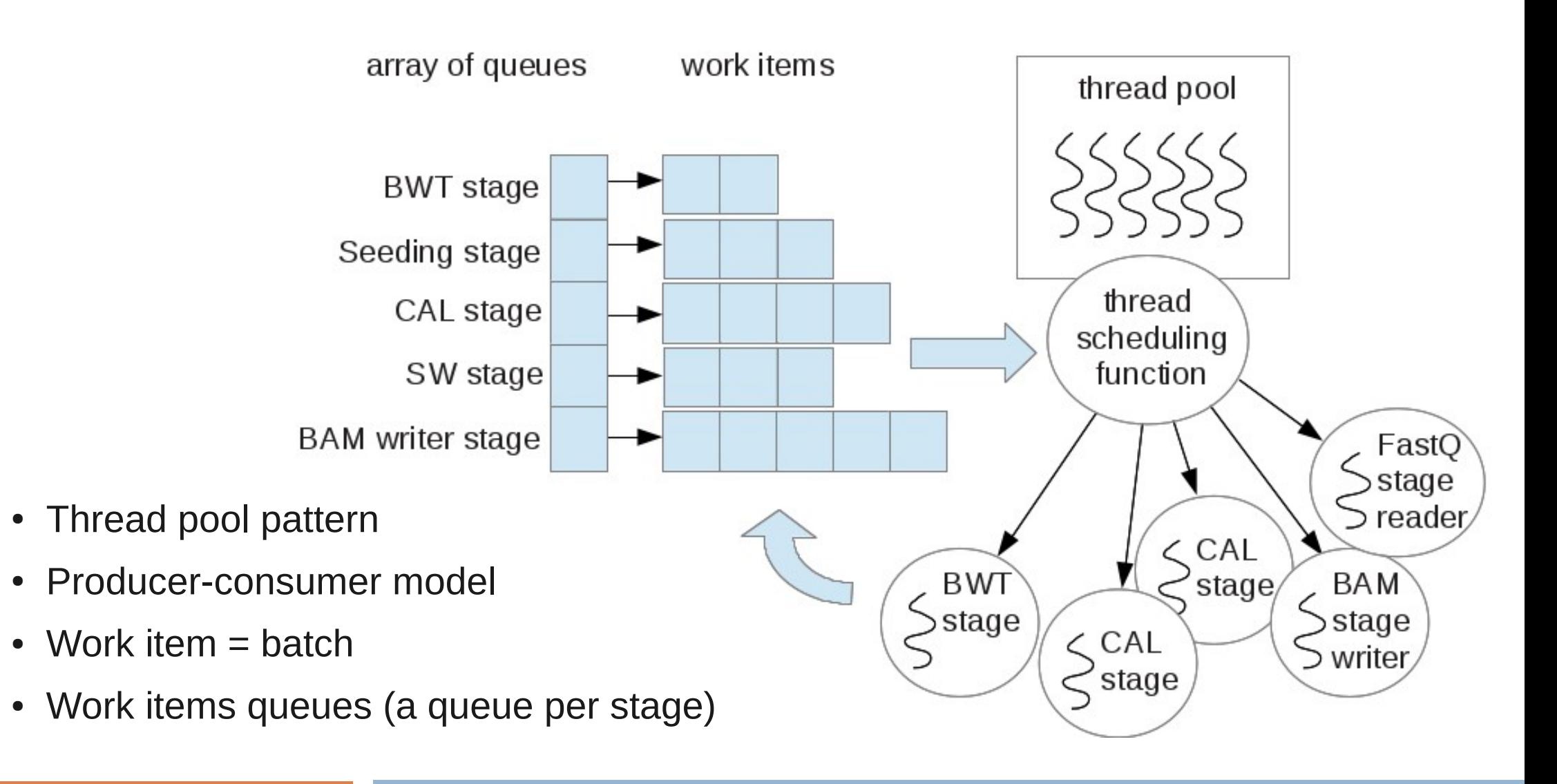

## **Browsing the source code Parallelization schema: source code**

- Source code
	- common-libs/commons
		- workflow scheduler.[hc]
	- hpg-aligner

**Joaquín Tárraga**

**jtarraga@cipf.es**

- dna/dna aligner.[hc]
- rna/rna aligner.[hc]
- workflow functions.[hc]

## **Browsing the source code Parallelization schema: hands-on**

- Hands-on
	- cd ~/hpg-aligner-hands-on/hpg-aligner
	- Add a new stage to the HPG Aligner workflow to map **only** those reads whose average quality is bigger than 70. **Where to place this new stage ?**

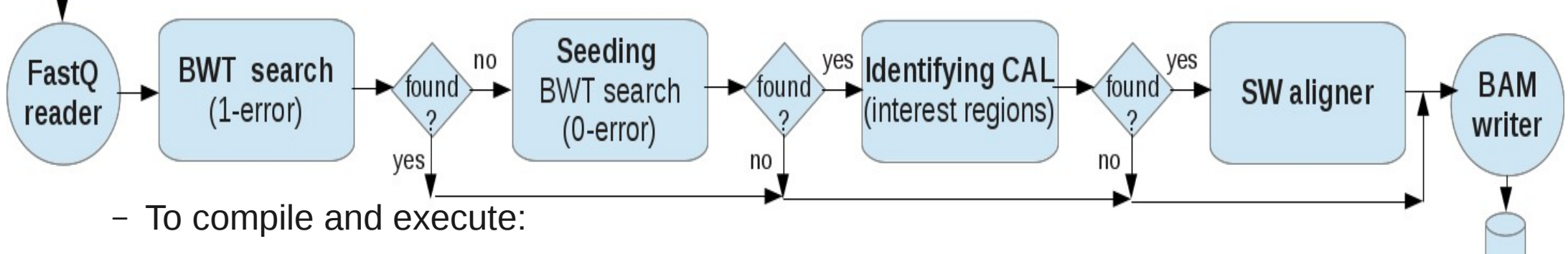

• scons

–

**Joaquín Tárraga**

**jtarraga@cipf.es**

- ./hpg-aligner -f <fastq filename> -i <BWT index dirname> -o <output dirname> --prefix <prefix name>
- ./hpg-aligner -f ../data/test 1.fq -i ../index/ -o ../out –prefix test 1

# **THANKS!**

Joaquín Tárraga jtarraga@cipf.es

#### Flynn's taxonomy, 1966

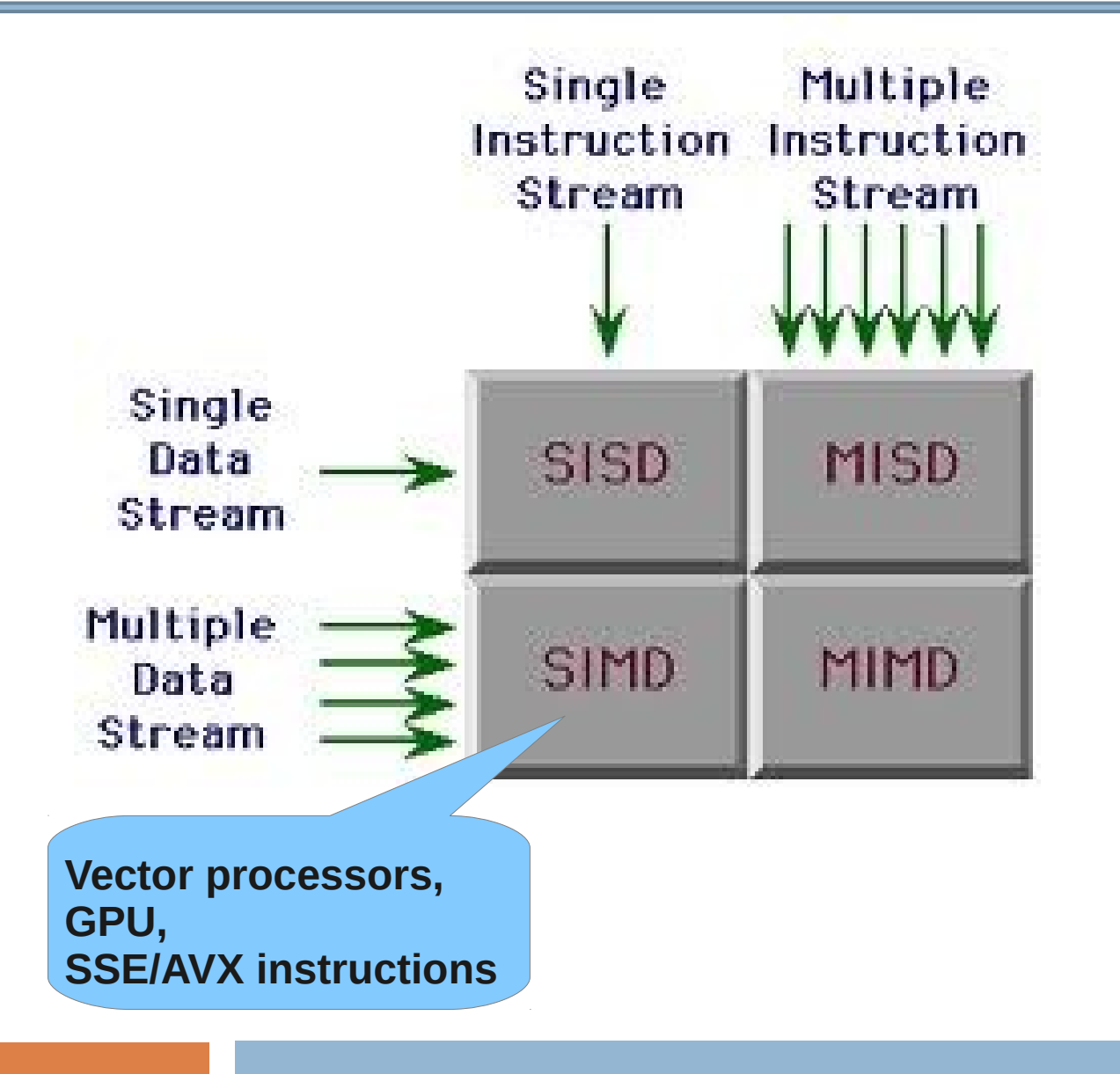

Joaquín Tárraga jtarraga@cipf.es

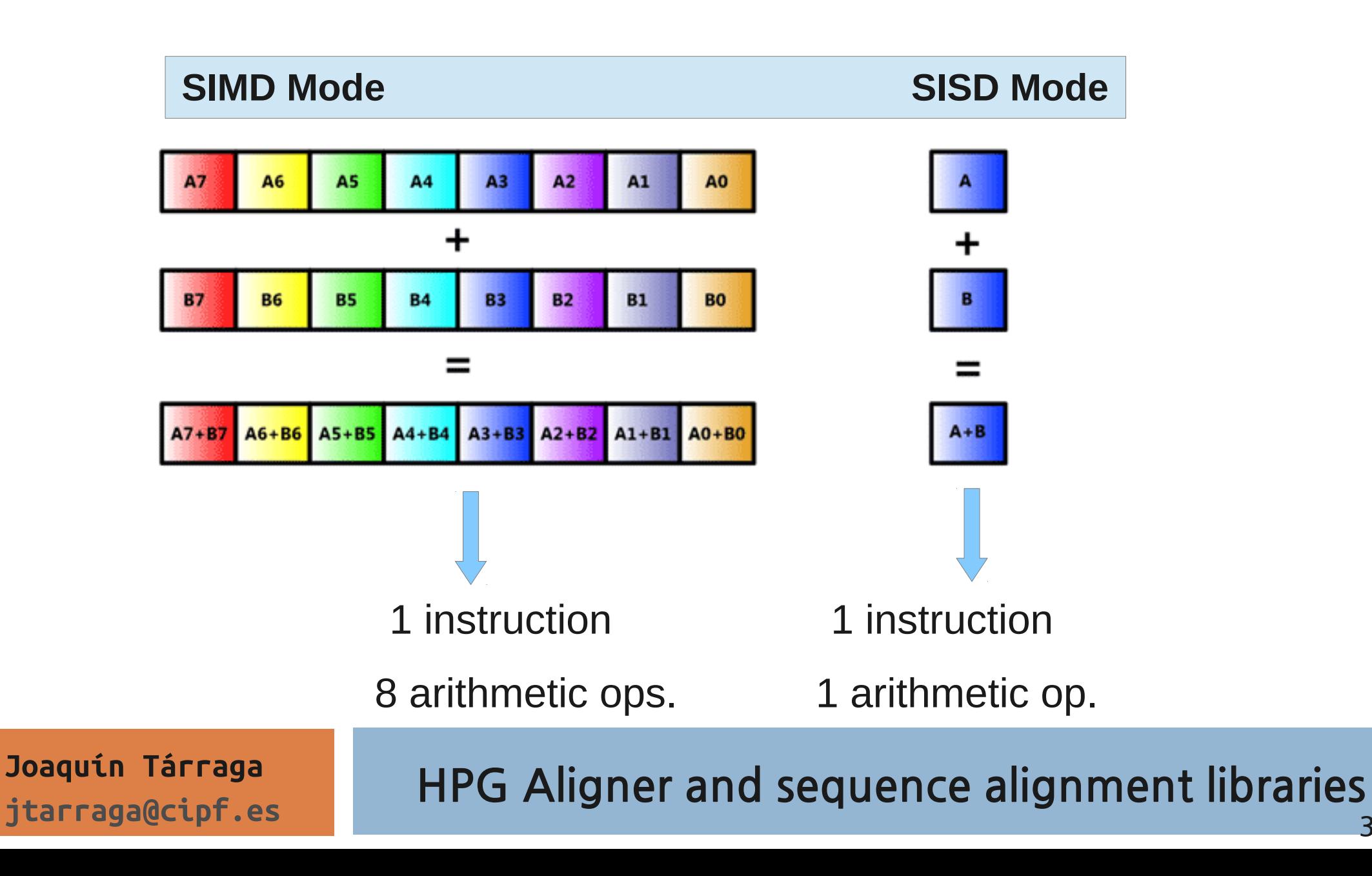

**30**

#### **Smith-Waterman: alignment score matrix**

• Smith-Waterman traceback begins with the maximum score element until reach an element with zero score

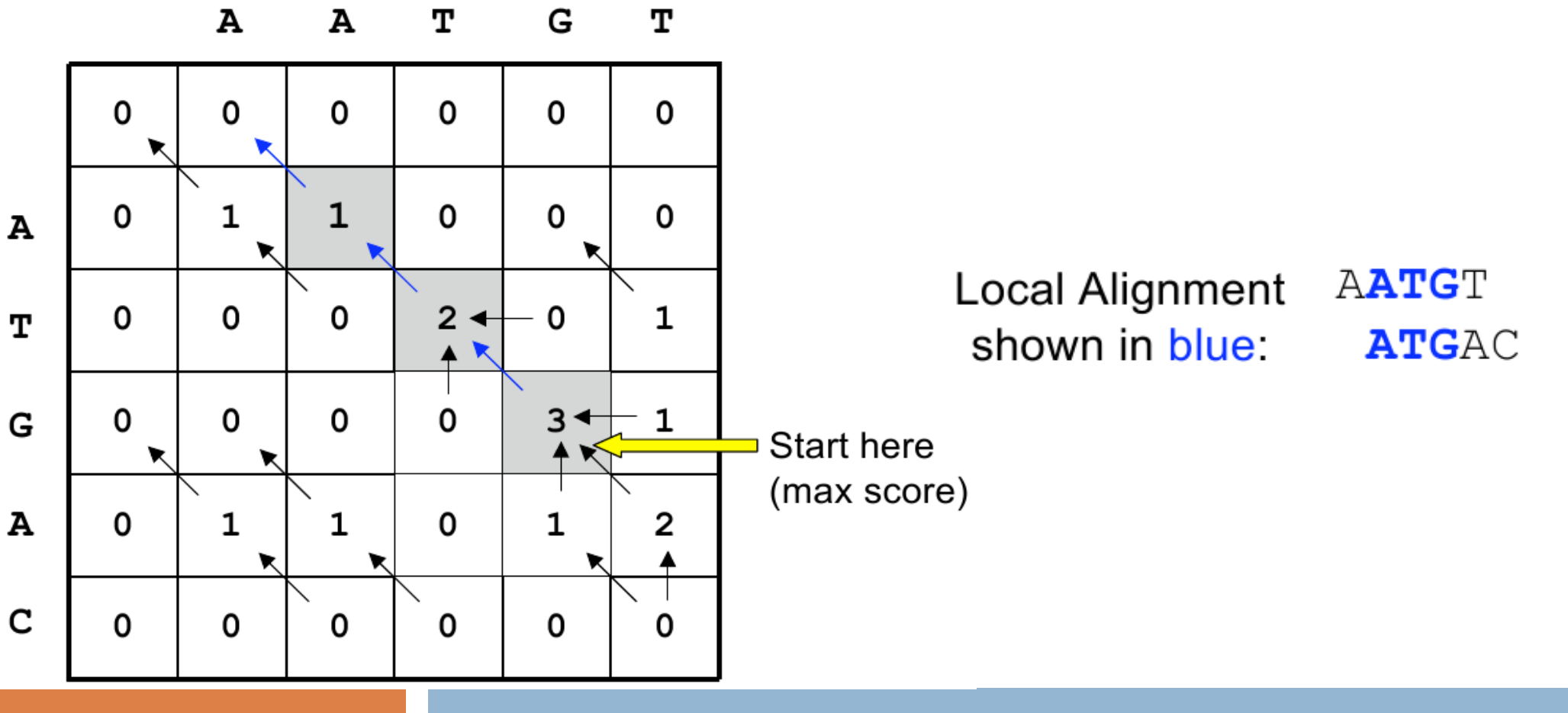

**Joaquín Tárraga jtarraga@cipf.es**